# OA Online Registration Guide

### **Access the questionnaire**

All parents are required to complete a questionnaire which will lead them to the respective registration form link to register online.

Step 1: Visit the MOE Kindergarten (MK) Registration Exercise website at [www.moe.gov.sg/mk-register](http://www.moe.gov.sg/mk-register)

⚫ Click "How to register"

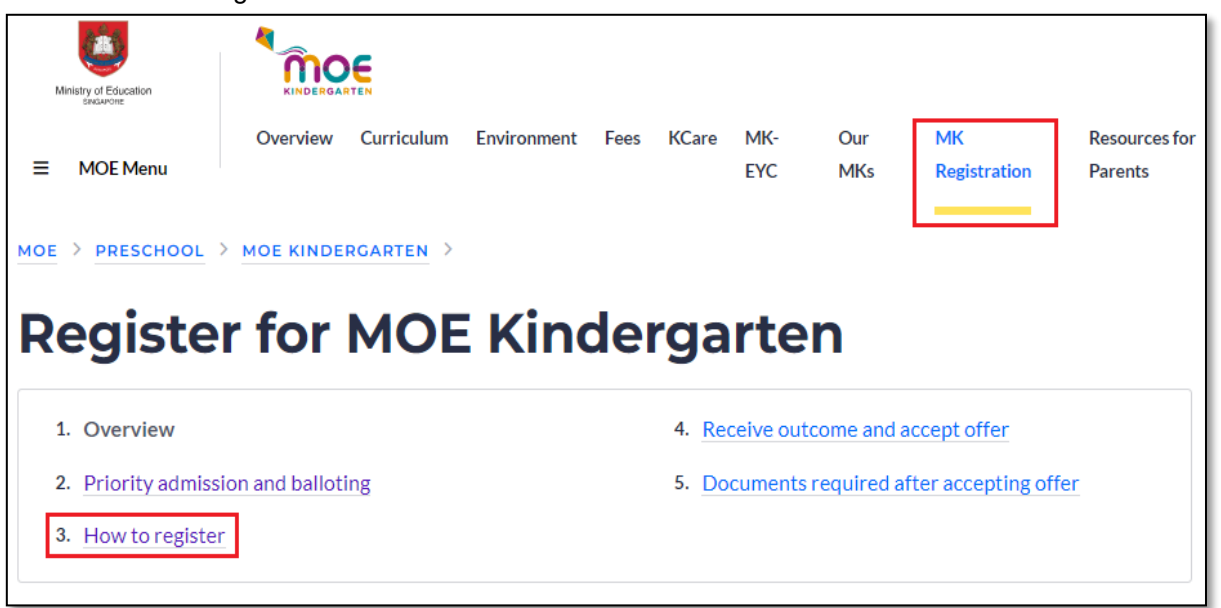

⚫ Scroll down, and click "Start Registration" button to access the questionnaire

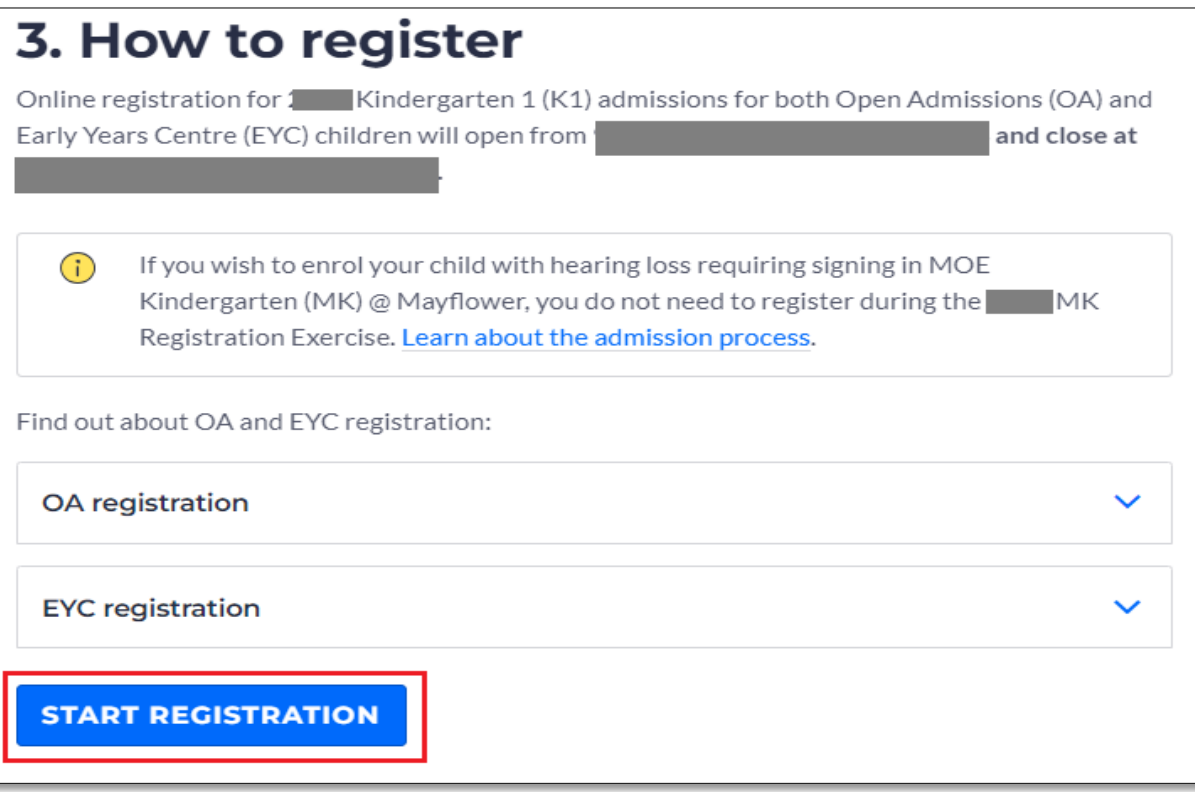

### **Step 2: Complete the questionnaire**

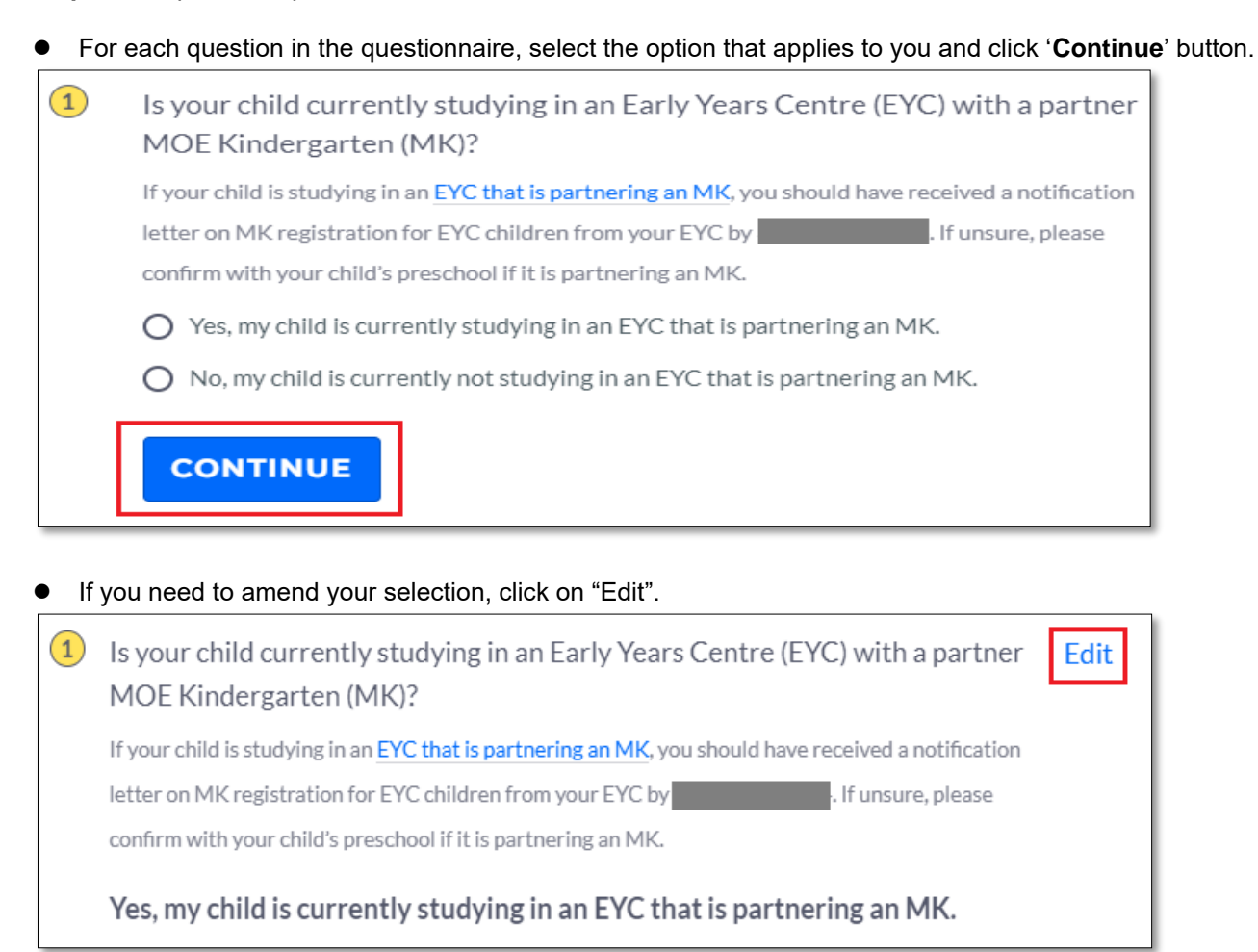

⚫ Upon completing the questionnaire, the "OA REGISTRATION FORM" button will be displayed. Click on the button to access the registration form.

*(For parents registering via the EYC admissions, the "EYC REGISTRATION FORM" button will be displayed. If you need help, you can refer to the [EYC Online Registration Guide](https://go.gov.sg/eyc-guide)*[\)](https://go.gov.sg/eyc-guide)

Based on your selection, you should register using the Open Admissions (OA) Registration Form.

The OA Registration Form will be accessible from 9am on Friday, 16 February 2024 to 4pm on Tuesday, 20 February 2024.

**OA REGISTRATION FORM** 

### **Step 3:** Login with Singpass

You will be prompted to log in with Singpass to access the OA registration form. Click "Log in with Singpass". Only one parent is required to submit the form.

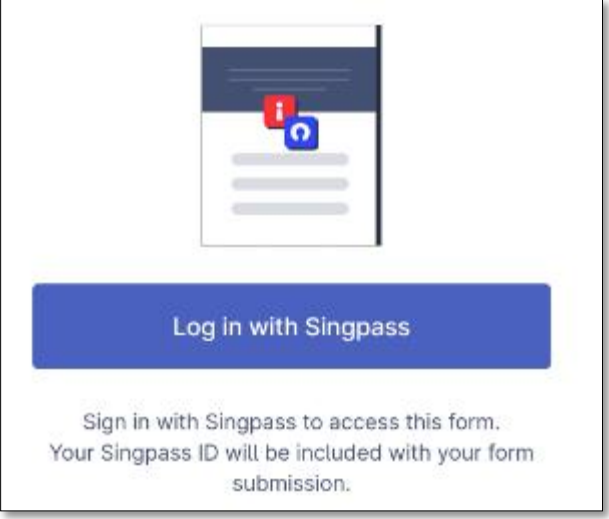

You can log in to your Singpass account via the QR code or password login.

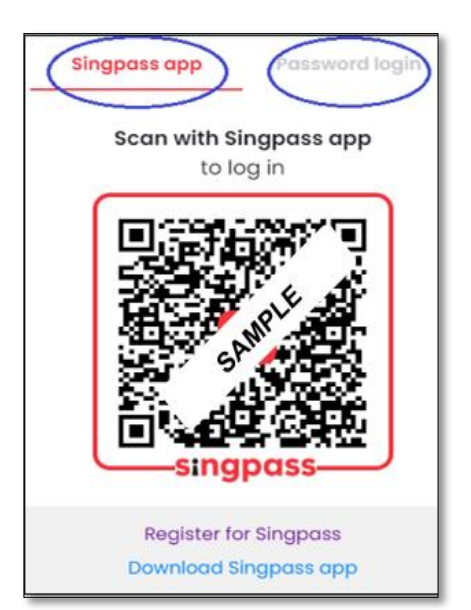

### **If you do not have a Singpass account**

- ⚫ Check with the other parent if he/she has a Singpass account. If the other parent has a Singpass account, he/she can register.
- If both parents do not have Singpass account, either parent can register for a Singpass account.

Parents are encouraged to register with Singpass Face Verification. Upon successful registration of Singpass account, parent can proceed the MK registration.

Refer to this link on the steps to register for Singpass: [www.singpass.gov.sg/home/ui/assets/pdf/Singpass\\_Registration\\_Guide.pdf](http://www.singpass.gov.sg/home/ui/assets/pdf/Singpass_Registration_Guide.pdf)

### **If you encountered issues logging in to your Singpass account**

⚫ Please contact Singpass Helpdesk at 6335 3533 or [support@singpass.gov.sg](mailto:support@singpass.gov.sg)

# **Completing the OA registration form**

### **Step 4: Instructions for OA Registration**

Read the below information, and select "I have read the above and would like to proceed" radio button, before beginning your application.

### **Instructions**

The Open Admissions (OA) registration for 2024 Kindergarten 1 (K1) admission is open to Singapore Citizen (SC) and Permanent Resident (PR) children born between 2 January 2020 and 1 January 2021 (both dates inclusive).

The registration form may take you about 15 minutes to complete. You will need the following information to complete the form:

- Registering child's particulars such as name, Birth Certificate number, child's date of birth
- Parents' particulars such as name, NRIC number and address
- Elder sibling's Birth Certificate number if he / she is currently studying in the MOE Kindergarten (MK) / primary school with the MK which your child is registering

Please note that you can only register your child for one MK. Parents should discuss and agree on the choice of MK to register their child. Should the other parent have any basis to contest this arrangement in the future, you will have to resolve the issue with him/her.

If you need to amend your submitted registration details or wish to register your child for a different MK, you may re-submit a new application for your child. We will only consider the latest application received within the stipulated MK registration period.

You may be required to submit relevant supporting documents to the school (if applicable) after your child is successfully allocated a place in the MK.

For more information on the registration process, please visit www.moe.gov.sg/mk-register [2]. If you have further queries, you can contact the MK (www.moe.gov.sg/schoolfinder-mk [2]) directly.

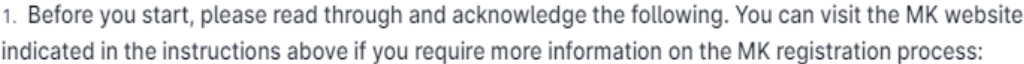

a. SC and PR children who are (i) not enrolled in any Early Years Centre (EYC) partnering with an MK or (ii) currently enrolled in an EYC but registering for a non-partner MK should register using the OA registration form. Your application will be considered under the MK OA registration and subject to the same conditions as all other OA applications.

b. Places at MKs are allocated under the MK Admissions Framework. Balloting is conducted when the number of registrants exceeds vacancies at the MK.

c. If your child is offered a place in our MK, the offer is conditional on your child receiving at least one dose of measles and three doses of diphtheria (primary series) vaccinations by 11 September 2024. Parents will be informed by the MK before 11 September 2024 if they are required to submit proof of vaccination. If your child has not received the aforesaid vaccinations by 11 September 2024, or you are unable to provide proof that such vaccinations were administered, MOE reserves the right to forfeit the place allocated to him or her under the MK Registration Exercise.

d. While SC and PR MK children are eligible to register for Primary 1 (P1) under Phase 2A during the P1 Registration Exercise for admission to the respective primary schools their MK is located within, admission is not quaranteed as balloting will be conducted when the number of registrants in Phase 2A exceeds the school vacancies.

I have read the above and would like to proceed

**Submit now** 

### **Step 5:** Select your preferred MK and fill in the particulars of the registering child

Select the MK that you wish to register your child.

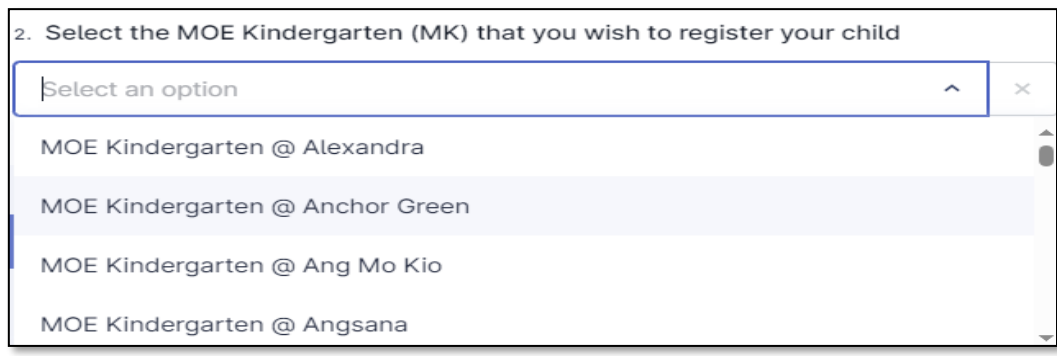

Select the name of the child that you would wish to register. The date of birth and Birth Certificate number of the registering child will be retrieved via MyInfo.

Provide the registering child's sex, citizenship and Mother Tongue to be taken in the MK

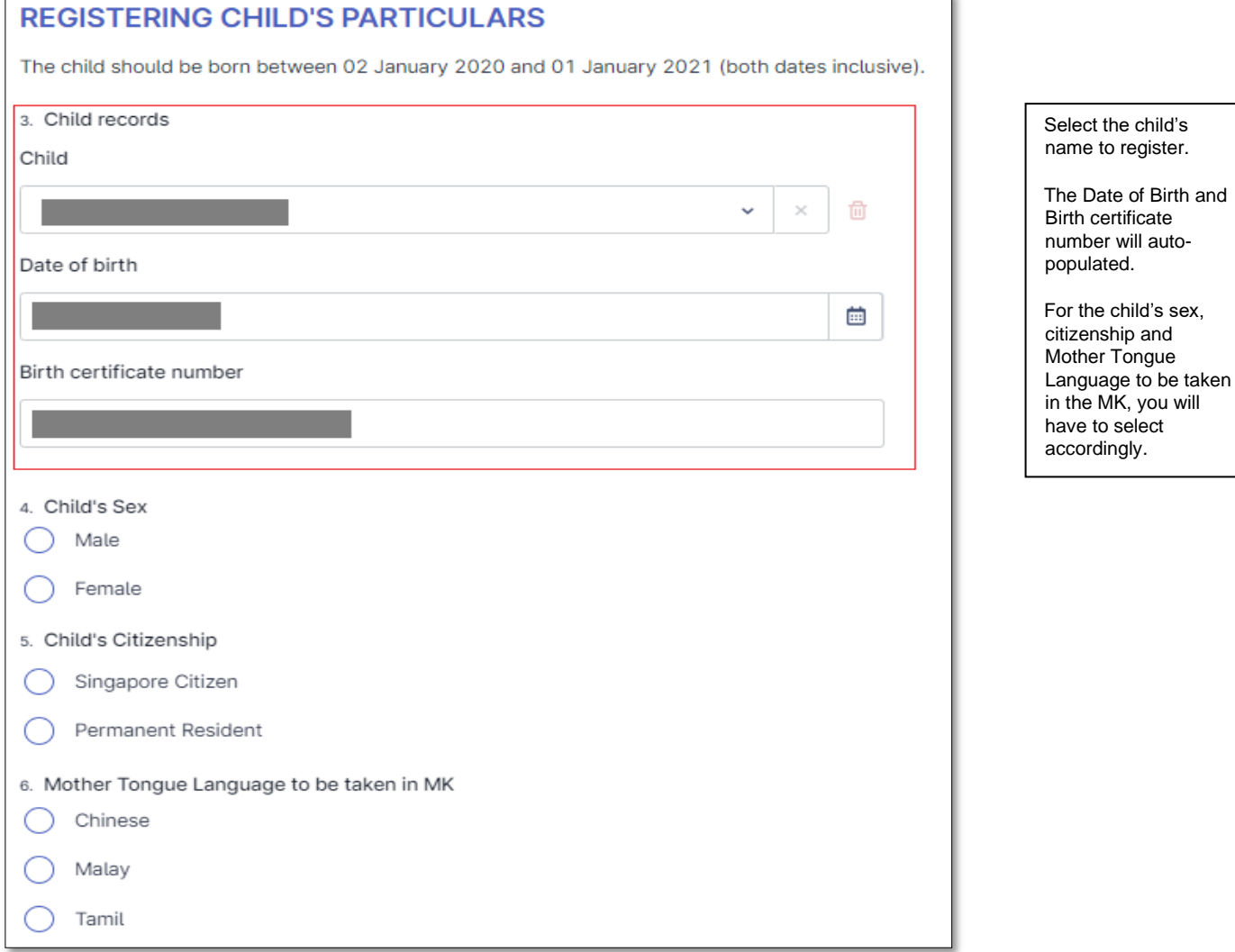

### ⚫ Select the Preferred Programme

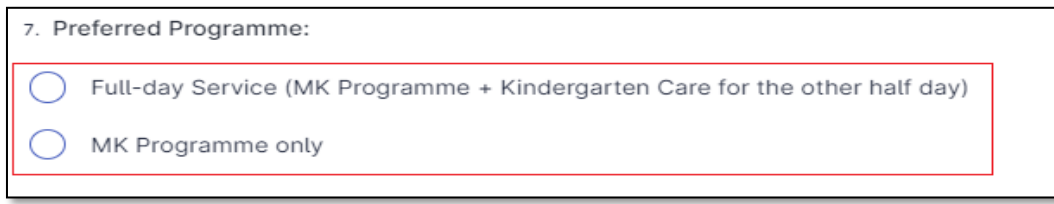

### If "Full-day Service (MK Programme + Kindergarten Care for the other half day)" is selected

8. Full-day Service (MK Programme + Kindergarten Care for the other half day) Please acknowledge and check the box below to proceed.

From 2025, as Kindergarten Care service would only be available in the afternoon at my preferred MK, I understand that my child (on full-day service) will attend the MK Programme in the morning and Kindergarten Care in the afternoon.

### If "MK Programme only" is selected

8. MK Programme only (Select ONE option below) Allocation of session is based on availability. MOE may allocate your child to an alternate session if the preferred session is unavailable. Either AM or PM session AM session only

PM session only

### ⚫ Register for second child (i.e. twins/triplets), if applicable

9. Would you like to register a second child for admission to K1 in 2025 into the same MOE Kindergarten? The child must meet the following criteria: a) Sibling of the first registering child; and b) Sibling should be born between 02 Jan 2020 and 01 Jan 2021 (both dates inclusive). **No** Yes

Select "Yes" if you have a second child for registration.

Take note of the criteria for the 2<sup>nd</sup> registering child.

Select the 2<sup>nd</sup> child's name you are registering. The child's DOB and BC no. will be autopopulated.

For the child's sex and citizenship, you will have to update accordingly.

### If "Yes" is selected

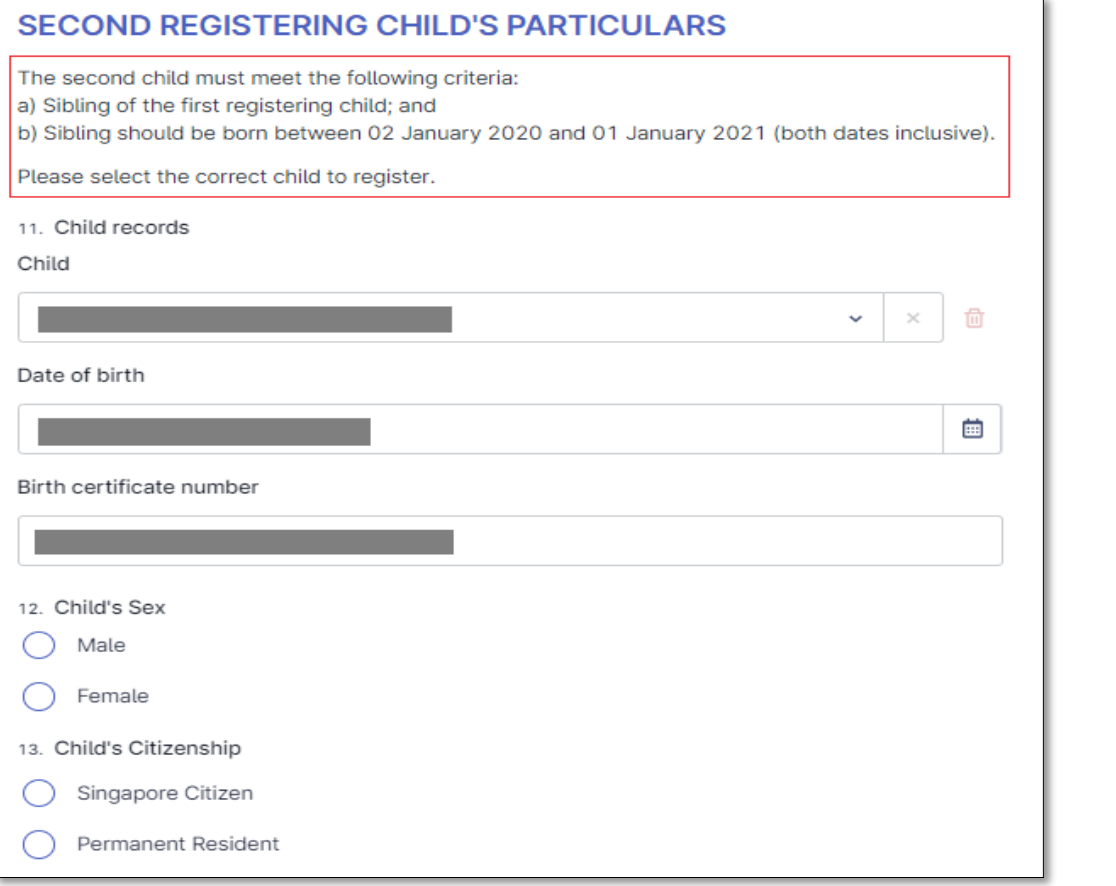

Check the acknowledgement box to proceed.

Select the preferred option.

(Wordings in the acknowledgement box may differ, depending on the MK selected)

Page 6

### ⚫ Register for third child (i.e. twins/triplets), if applicable

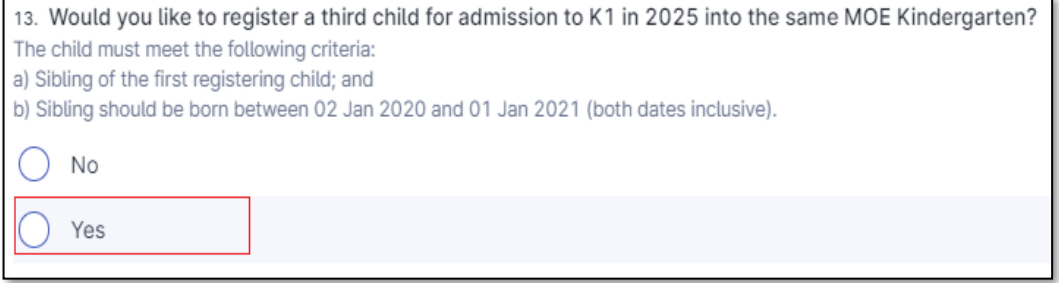

### If "Yes" is selected

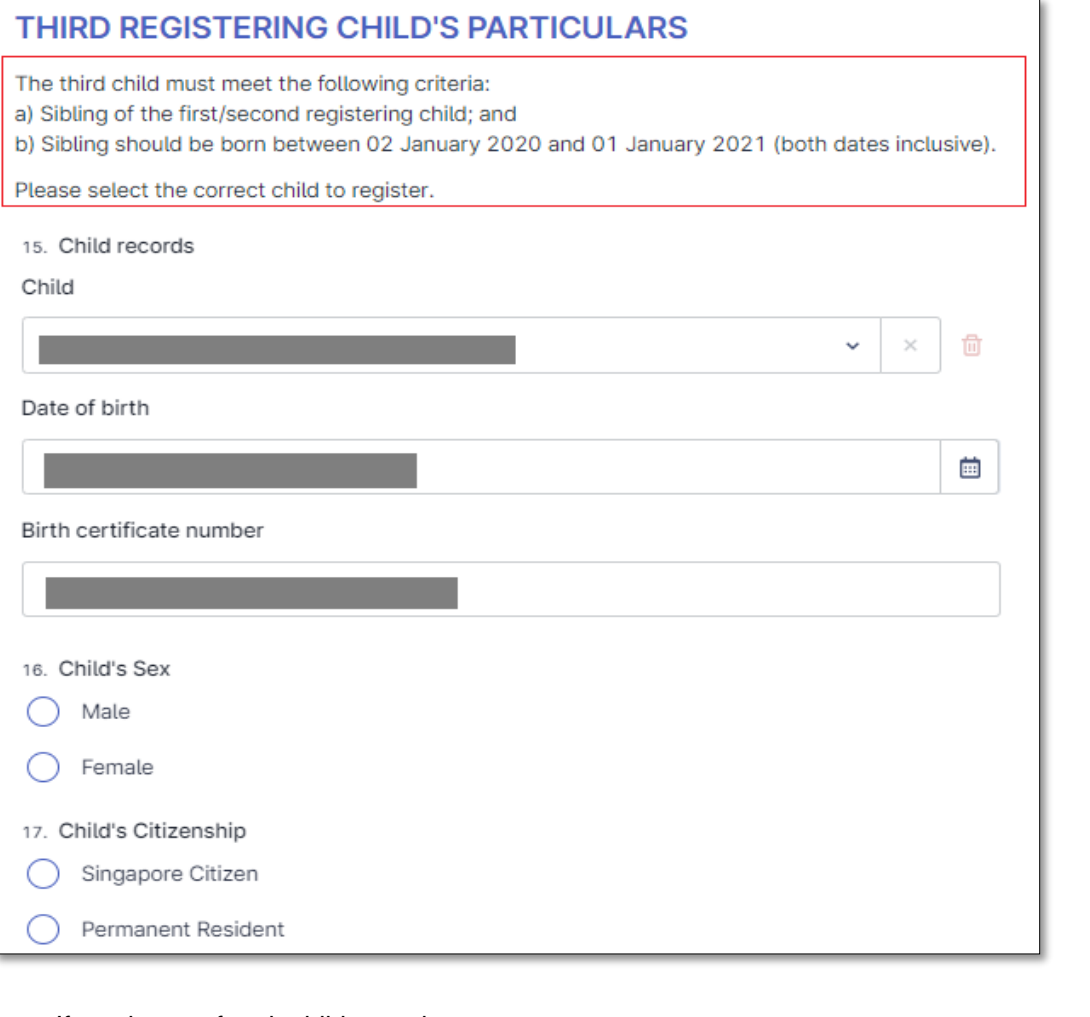

### ⚫ If you have a fourth child to register

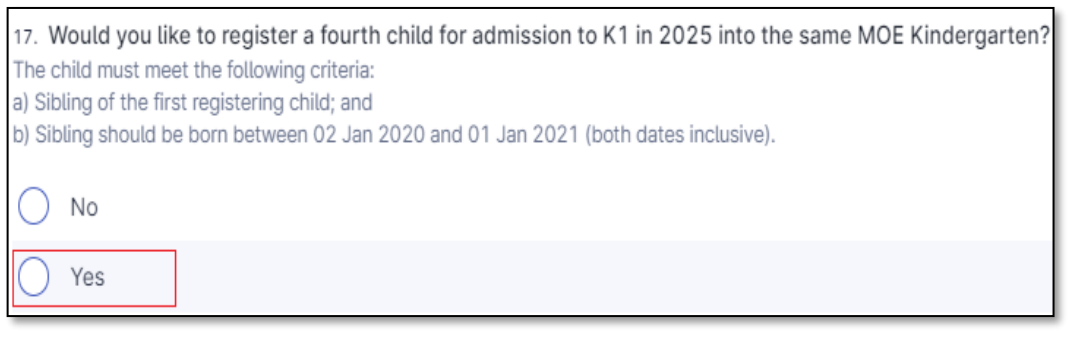

### If 'Yes' is selected, you will be prompted with this message.

The registering MOE Kindergarten will contact you on your fourth child's information. Please continue to complete and submit the form for your three children.

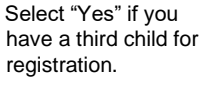

Take note of the criteria for the 3rd registering child.

Select the 3<sup>rd</sup> child's name you are registering. The child's DOB and BC no. will be autopopulated.

Please select the child's sex and citizenship.

Take note of the criteria for the 4<sup>th</sup> registering child.

Click 'Yes' if you have a fourth child to register.

Fill in the BC/UIN for the elder sibling of the registering child (for elder sibling currently studying in K1 - P6 in the MK / primary school with the MK which the child is registering)

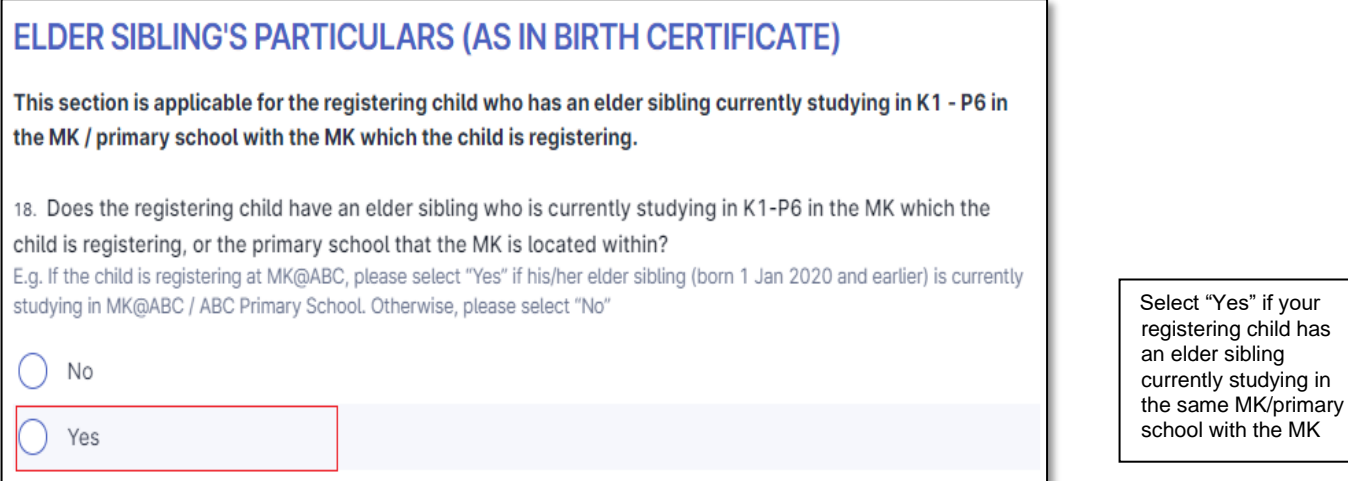

#### If 'Yes' is selected

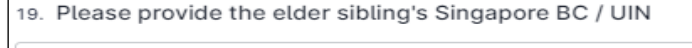

### **Step 6:** Fill in the details of the parent(s)

Parent can be either the child's mother or father.

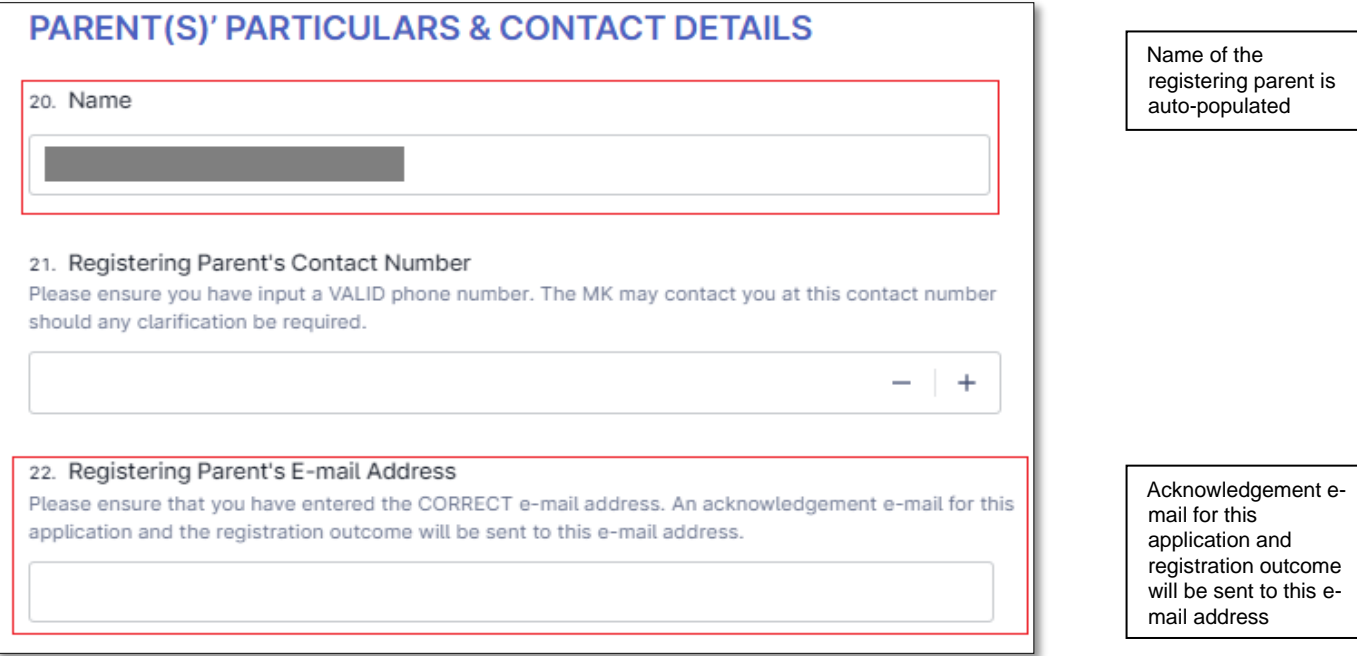

Select your marital status from the drop-down list, and you will be prompted for more information.

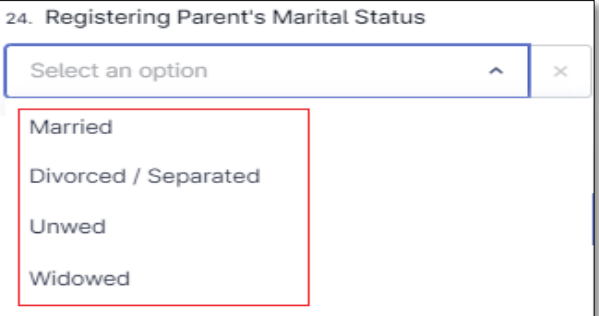

Select the marital status.

### ⚫ If "Married' is selected

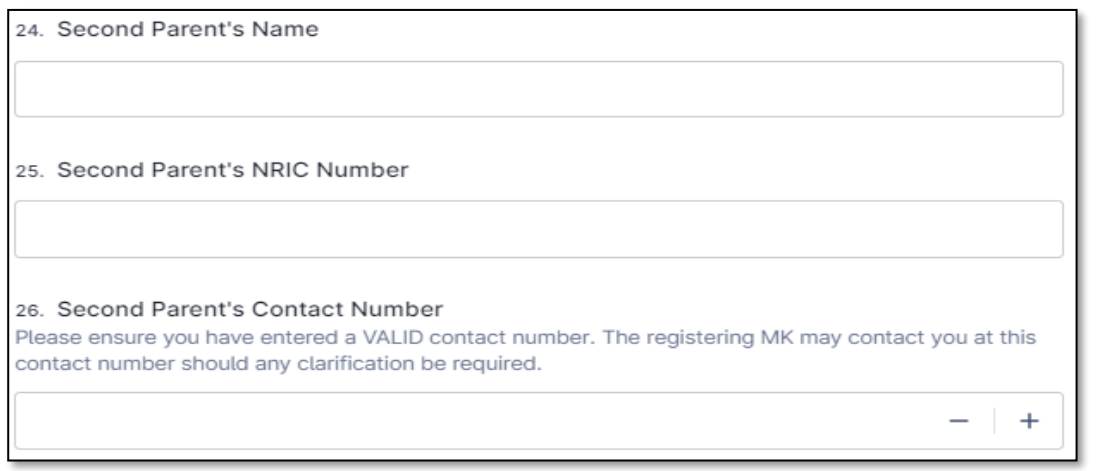

If 'Married" is selected, you will be prompted to fill in the other parent's particulars.

Based on your selected "Marital Status", you are required to select the appropriate consent options.

### **For 'Married''** - An example

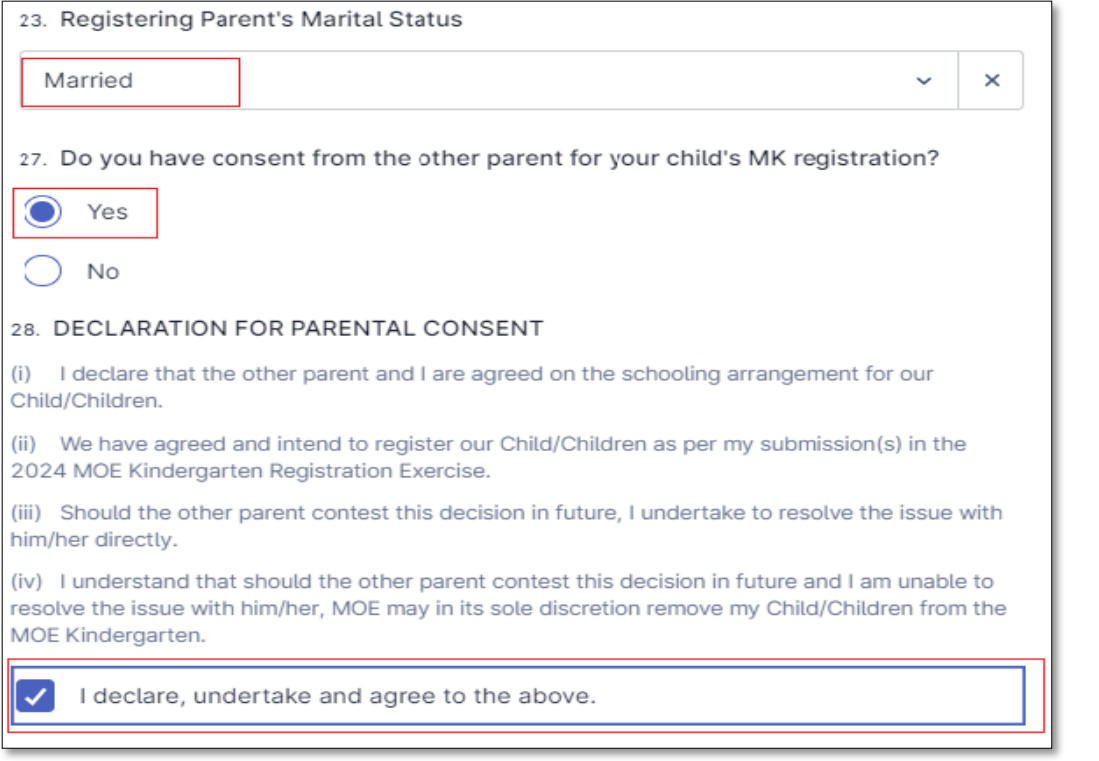

### **Step 7:** Fill in the details of address to be used for registration

Select the type of address to be used for registration.

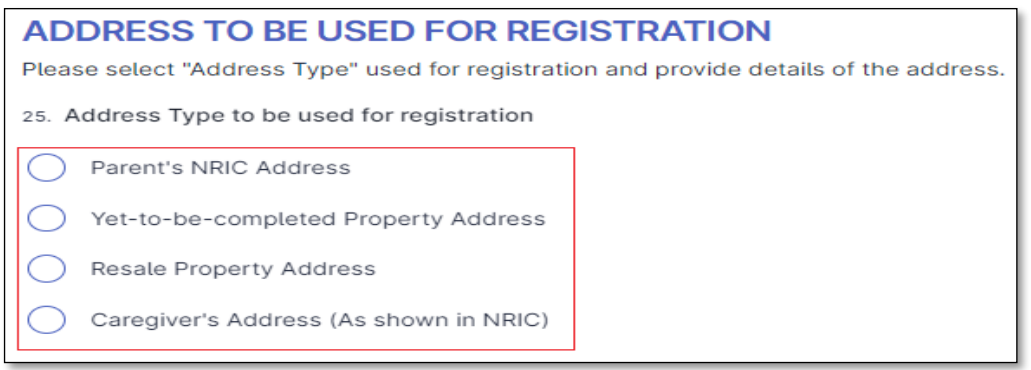

Select the options applicable to you.

Read through the declaration and check the box to declare your undertaking. (The declaration clauses may differ, depending on the options you selected)

You may be required to provide supporting documents (where applicable) if your child is successfully allocated a place.

### **If 'Parent's NRIC address' is selected**,

• The registering parent's NRIC address will be auto-populated. Parent need not manually fill in the address.

#### If the auto-populated address is not your latest address, please approach your preferred MK for assistance.

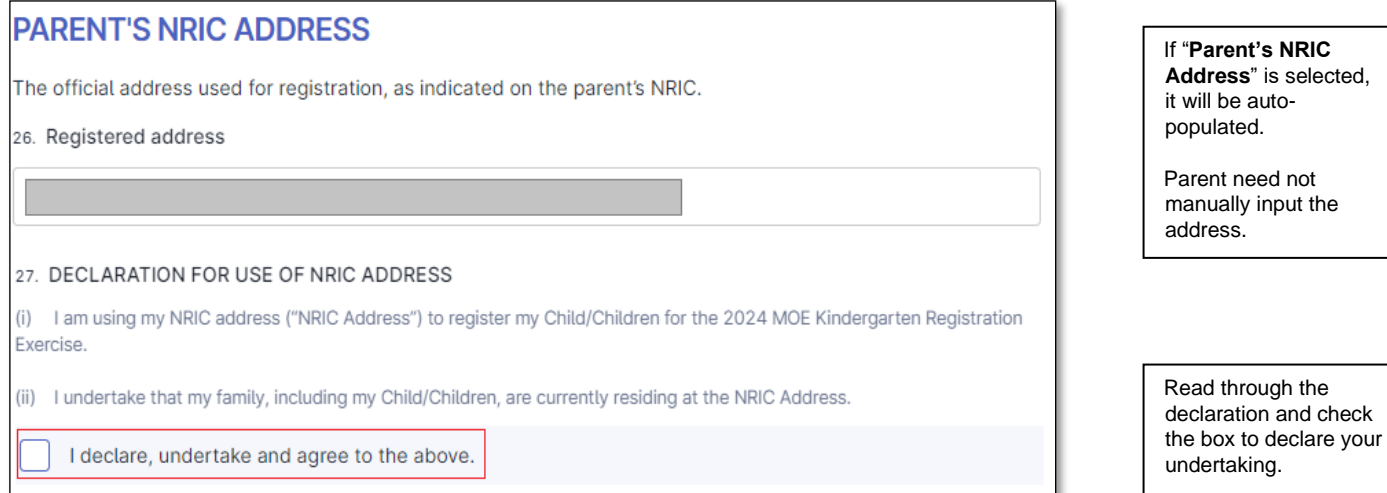

### If 'Yet-to-be-completed Property Address' is selected,

# **YET-TO-BE-COMPLETED PROPERTY ADDRESS**

Parents may register for MK using their new yet-to-be completed property.

For yet-to-be completed property, the property's Delivery Possession Date or Vacant Possession Date should be no later than 30 June 2025.

26. Blk / House Number and Street Name Example: 11A Temasek Street 11

27. Unit Number (optional) Example: 02-77

28. Postal Code

Example: 123456

29. Please select the document applicable to you:

Use of Private Yet-to-be-completed Property: Sales and Purchase Agreement with Vacant Possession Date no later than 30 Jun 2025

Use of HDB Yet-to-be-completed / New HDB Flat: Agreement For Lease from My HDBPage with Vacant Possession Date no later than 30 Jun 2025

30. DECLARATION FOR USE OF PARENT'S YET-TO-BE-COMPLETED (YTBC) PROPERTY ADDRESS

(i) I have purchased a yet-to-be-completed property located at the address used for the 2024 MOE Kindergarten Registration Exercise as shown in the printout from My HDBPage/Agreement for Lease (for HDB flats) or Sales and Purchase Agreement (for private property) ("YTBC Property Address").

(ii) I will furnish a copy of the supporting document(s) for my YTBC Property Address, upon request from the MK after my Child/Children are successfully allocated a place.

(iii) I undertake to produce evidence that my family, including my Child/Children, will reside at the YTBC Property Address no later than 30 June 2025. If this condition is not met, my Child/Children will be taken out of the MOE Kindergarten.

I declare, undertake and agree to the above.

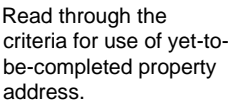

Provide the address for the yet-to-be completed property, which will be used for registration.

Select the document that applies to you.

Read through the declaration and check the box to declare your undertaking.

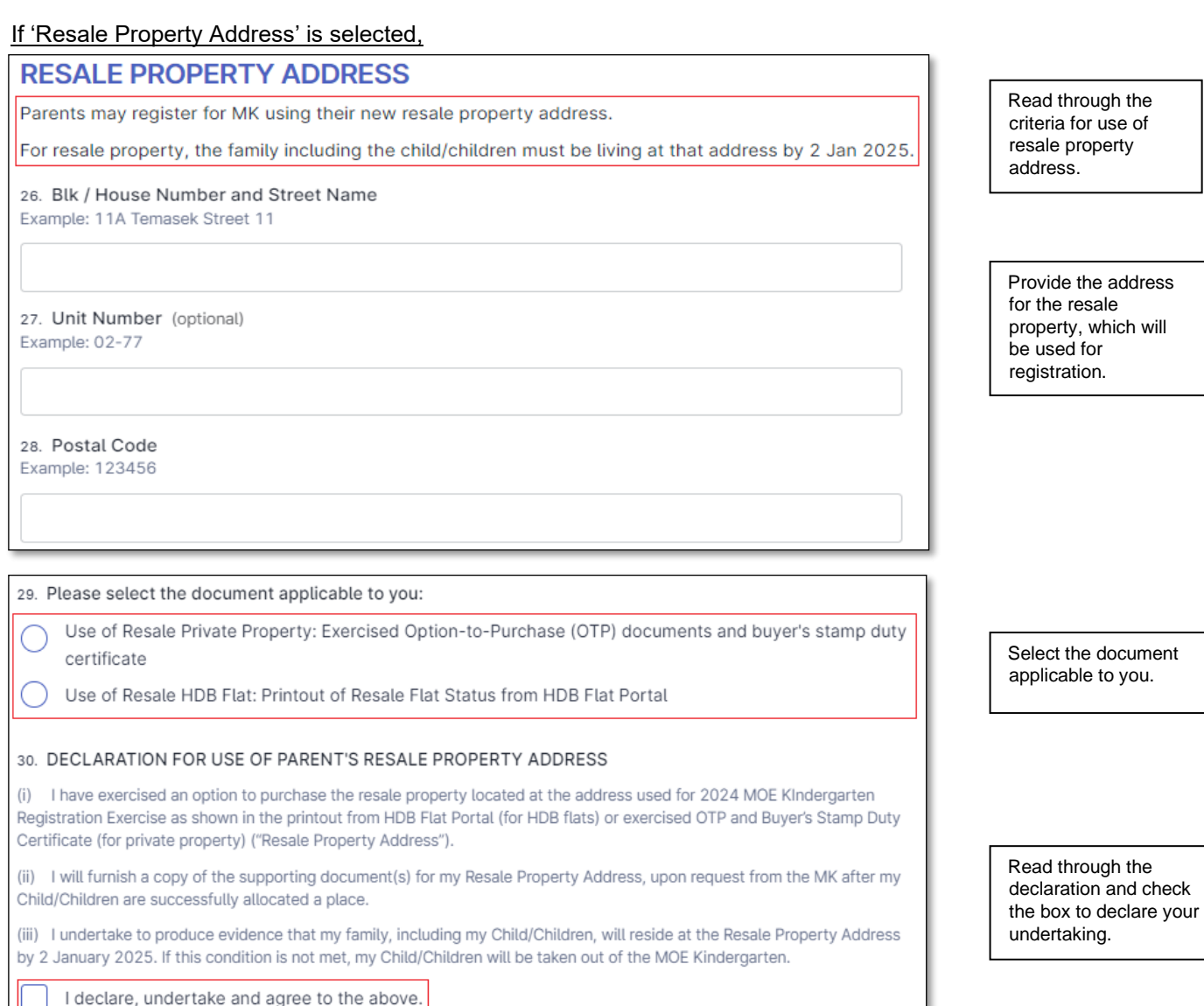

# If 'Caregiver's Address (As shown in NRIC)' is selected,

### **CAREGIVER'S ADDRESS (AS SHOWN IN NRIC)**

Parents may register for the MK using their caregiver's address if their child is currently being looked after by the child's grandparent or the parent's sibling, and the caregiver's address is within 1km from the MK of choice.

Parents should note that if the address of the caregiver is within 500m of the MK of choice, the child will be considered with those of the same citizenship living between 500m to 1km.

20. Blk / House Number and Street Name Example: 11A Temasek Street 11

21. Unit Number (optional) Example: 02-77

22. Postal Code Example: 123456

Read through the criteria for use of caregiver's address..

Provide the caregiver's address (as shown in his/her NRIC), which will be used for registration

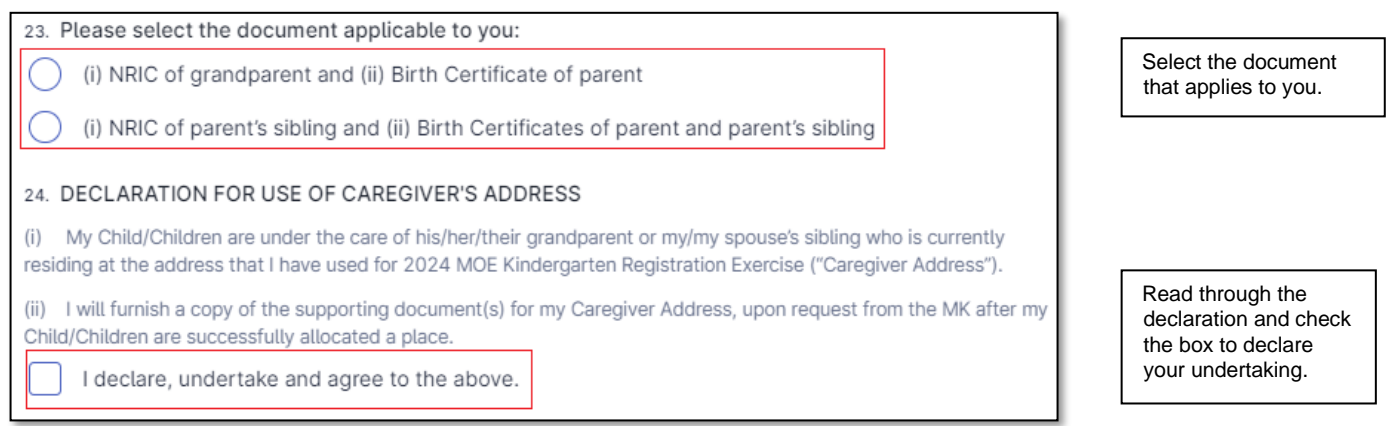

#### **Step 8:** Additional Details

⚫ The following question(s) on monthly Gross Household Income (GHI) or Per Capita Income (PCI) will only be applicable for Singapore Citizen children for priority admission.

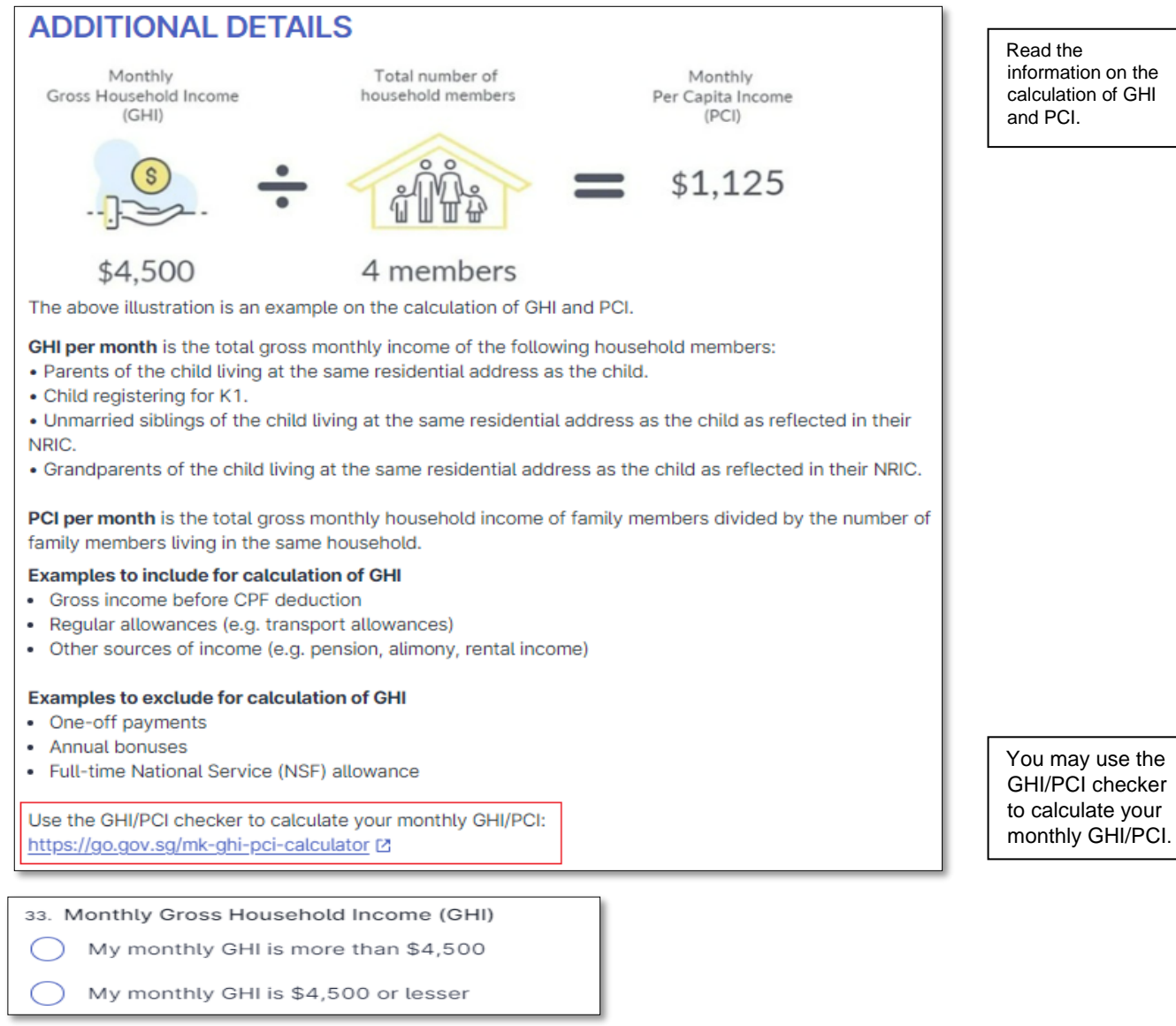

#### If "My monthly GHI is more than \$4,500" is selected

34. Monthly Per Capita Income (PCI)

My monthly PCI is more than \$1,125

My monthly PCI is \$1,125 or lesser

### If My monthly GHI is \$4,500 or lesser" **or** "My monthly PCI is \$1,125 or lesser" is selected

#### 20. Please read through and acknowledge the following:

I will furnish supporting documents and sign a declaration form, upon request from the MK if my Child/Children gain priority admission into the MK under Priority Order (PO) 1.

If my application is subsequently found to be ineligible for PO1 admission based on the supporting documents I have submitted to the MK after acceptance of offer, MOE reserves the right to require my Child/Children to give up the place allocated under the MK Registration Exercise.

I have read the above and would like to proceed.

### ⚫ Staff Member of MK or Primary School

25. Is either of the child's parents currently a staff member of the MK or the primary school with the MK that the child is registering?

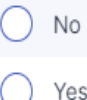

If "Yes" is selected,

26. Name of parent who is a staff member of the MK or the primary school with the MK that the child is registering.

### ⚫ Medical needs or Special Educational Needs

31. Children's learning needs are best met when they are enrolled in an education setting that has an appropriate level of support and resources. MOE Kindergartens (MKs) will work with external partners and agencies to support children with special educational needs or developmental needs who are able to access learning in a group of 20 children. It is the responsibility of parents to inform the MK of any special educational needs, developmental needs and/or medical needs that their child has or may have to help the MK better understand these needs and the level of support your child requires. Please indicate if your child has any special educational needs, developmental needs and/or medical needs (examples include autism, speech delay, hearing loss, cerebral palsy etc.).

The MK will get in touch to work with you to understand whether your child's learning and developmental needs can be meaningfully met in the MK setting and environment.

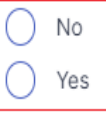

32. Please provide details of the special educational need(s), developmental need(s) and/or medical need(s), and any additional support or special precautions to be taken for your child. Please submit a duplicate of medical / psycho-educational reports from doctors, psychologists or therapists, if any, when the MK gets in touch with you. (optional)

If you are registering more than one child, please provide the BC number of the child/children with special educational, developmental and/or medical need(s).

Read through the declaration.

You will be required to provide supporting documents and sign a Declaration form if your child is successfully allocated a place.

You will have to input the name of the parent who is a staff member of the school.

Select the option applicable to your child.

Provide details if applicable to your child.

33. If your child has been assessed by a paediatrician to need medium or high levels of early intervention support, you should enrol your child at an Early Intervention Programme for Infants and Children (EIPIC)/EIPIC-P centre. EIPIC/EIPIC-P centres provide more specialised and intensive early intervention support that is not available in the MK. For children with developmental needs aged three to six who require medium levels of early intervention support, they may also be enrolled in Inclusive Support Programme (InSP) at selected preschool centres. Please indicate if your child is attending or waiting to be enrolled at an EIPIC/EIPIC-P centre or receiving early intervention services at an Inclusive Support Programme (InSP) centre.

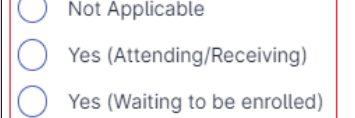

### If "Yes (Attending/Receiving)" or "Yes (Waiting to be enrolled)" is selected,

34. Please provide the name of the EIPIC/EIPIC-P centre your child is attending or awaiting enrolment, or the InSP centre your child is receiving early intervention at.

If you are registering more than one child, please also provide the BC number of the child/children who is/are attending or awaiting enrolment at this EIPIC/EIPIC-P centre or receiving early intervention at an InSP centre.

### **Step 9:** Declaration Section

#### ⚫ Check the box below after you have read and agree to the declaration

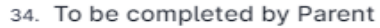

I declare that all information provided by me in this form is correct and true. I understand that providing any false information is a criminal offence punishable under Section 182 of the Penal Code 1871, and the punishment for such an offence is imprisonment for up to two years or a fine or both. I accept that if I have furnished false information or intentionally omitted to furnish information, MOE reserves the right to require my child to give up the place allocated under the MK Registration Exercise even if my child has already started attending the kindergarten.

I agree to inform the MK if, after the submission of this form, my child is diagnosed with, or waiting for a diagnosis as to whether he/she has special educational needs. developmental needs, and/or any medical needs which I have not declared in this form.

I acknowledge that MOE may collect, use, or disclose, to the extent permitted by law, personal data relating to my child from any other Singapore public agency, for the purposes of facilitating the provision of services for my child's educational advancement or other purposes beneficial to my child.

I have read and agree with the above information.

35. Name

**Submit now** 

#### If "**Yes**

**(Attending/Receiving**)" or "**Yes (Waiting to be enrolled)"** is selected, you will be required to provide the name of the EIPIC Centre.

If you are registering more than one child, please also provide the BC of the child/children who is/are attending or awaiting enrolment.

Check the details you have entered in the registration form.

Check the box after you have read and agreed to the declaration.

Check that this field displays your name.

Click 'Submit now' after you have checked the details you have entered in the registration form.

⚫ Acknowledgement page for successful submission

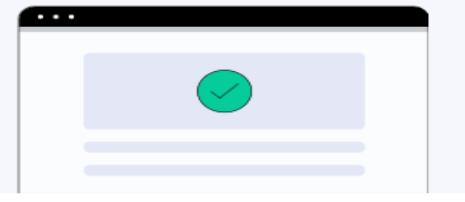

# Thank you for registering with MOE Kindergarten  $(MK)$

You have successfully submitted your Open Admissions registration form and you will receive an acknowledgement e-mail shortly. Please check your spam or junk folder of your e-mail if you did not receive the acknowledgement e-mail.

For more information, you can visit the MK website (www.moe.gov.sg/mk-register <a>[2]</a> or contact the MK (www.moe.gov.sg/schoolfinder-mk [2]) directly if you have further queries.

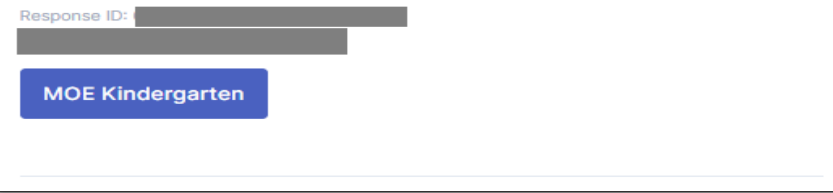

You will see "Thank you for registering with MOE Kindergarten (MK)" acknowledgement page after successful submission of your OA registration form.

⚫ Check your e-mail "Inbox" or "Junk" folder for the receipt of the acknowledgement e-mail. The registration information submitted is attached as a pdf document in the e-mail.

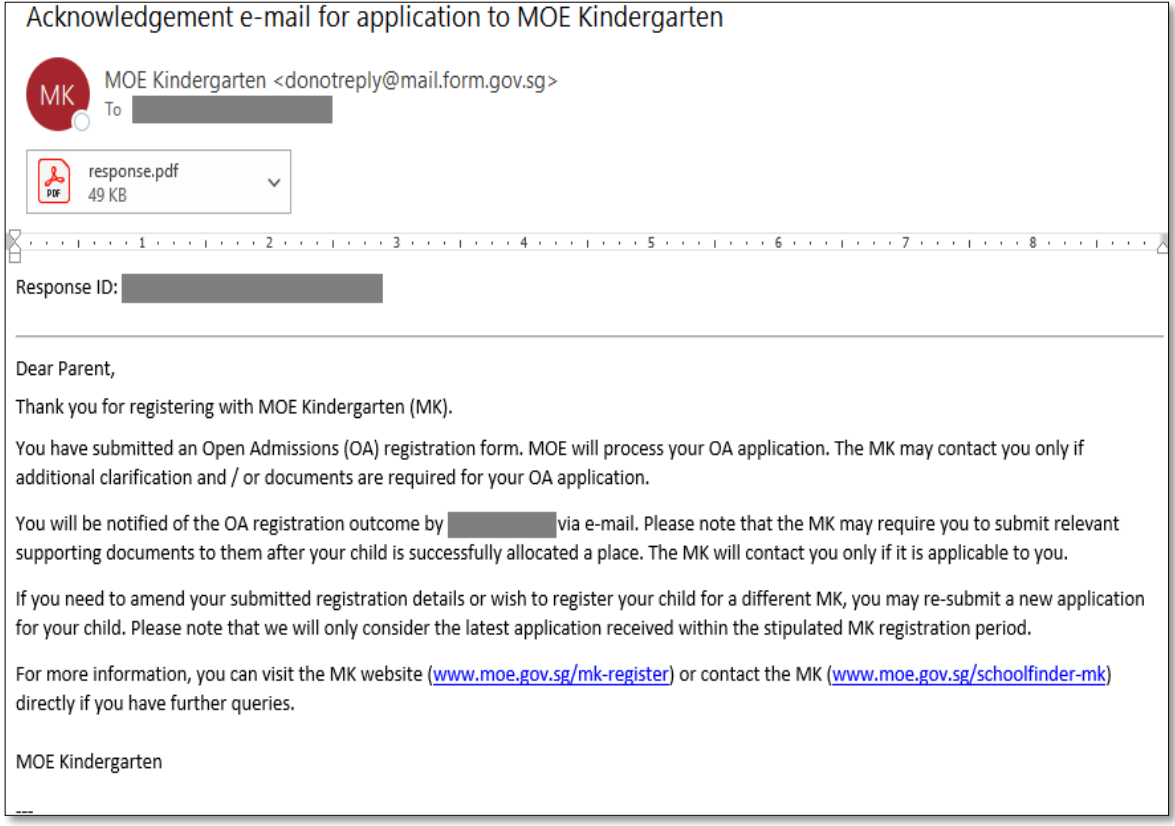